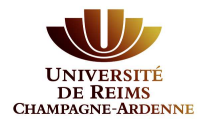

# **Créer son compte eCandidat**

#### **Préalable :**

Quelle que soit votre situation, il est nécessaire de créer un compte eCandidat pour candidater à une formation sur notre plateforme.

Même si vous aviez déjà un compte l'année dernière, cette création est obligatoire.

# **INDEX**

**1 - Vous êtes étudiant(e) en 2019/2020 à l'Université de Reims Champagne-Ardenne P.2** 

**2 - Vous n'êtes pas ou plus étudiant(e) à l'Université de Reims Champagne-Ardenne P.5** 

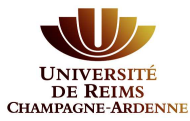

## **1. Vous êtes étudiant(e) en 2019/2020 à l'Université de Reims Champagne-Ardenne**

Même si vous avez un compte pour accéder au bureau virtuel, vous devez impérativement créer un compte eCandidat.

Si vous avez déjà candidaté via eCandidat l'année dernière, vous devez créer un nouveau compte pour cette campagne de candidature.

Cliquez sur le bouton **« connexion »** de la fenêtre en milieu de page.

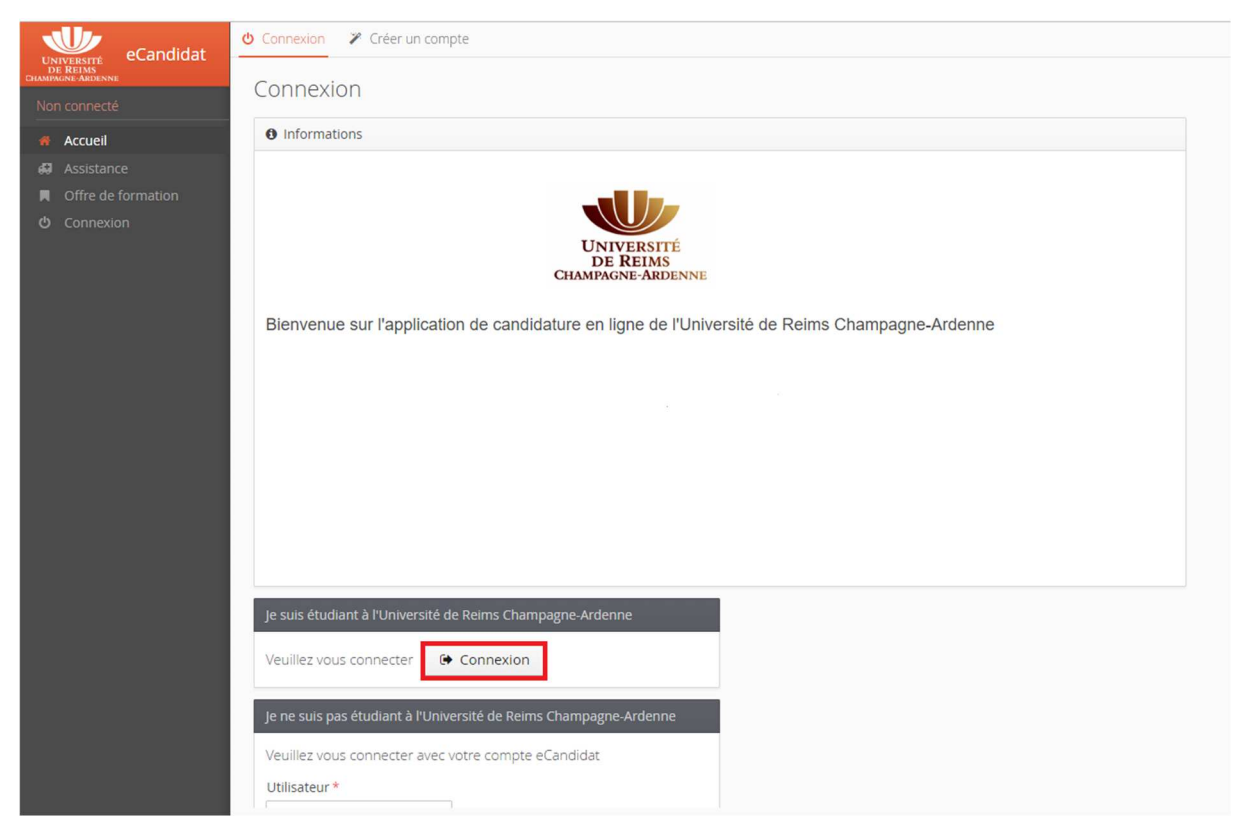

Vous devez vous connecter avec vos identifiants (login et mot de passe du bureau virtuel). Cette opération va vous permettre de récupérer votre profil étudiant.

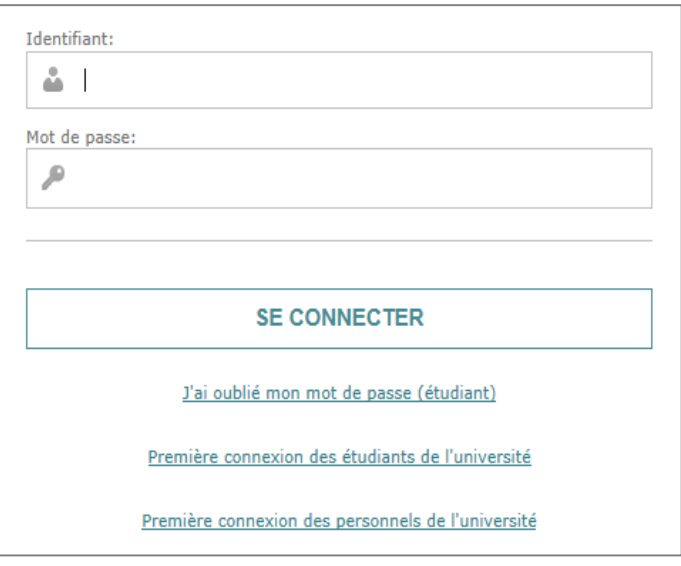

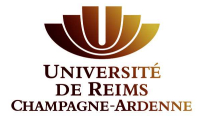

eCandidat vous demande alors de créer un compte en cliquant sur **« Créer un compte »** :

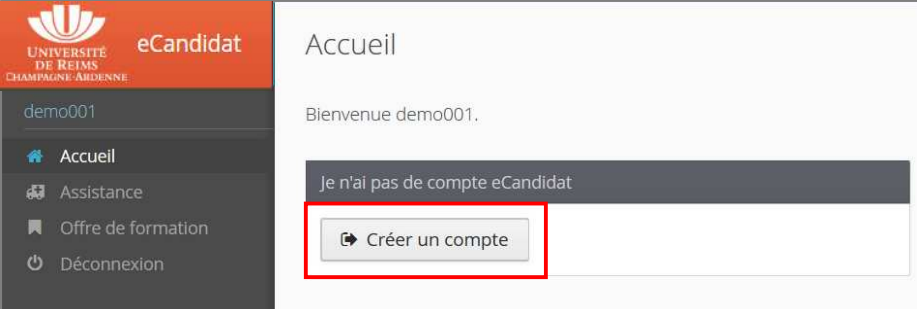

Une nouvelle fenêtre s'ouvre dans laquelle vous retrouvez vos informations personnelles telles que nom, prénom et adresse e-mail étudiante. eCandidat vous demande de confirmer votre e-mail étudiant en le saisissant une deuxième fois dans la case de confirmation (ici encadré rouge) puis cliquez **« Enregistrer »** pour valider :

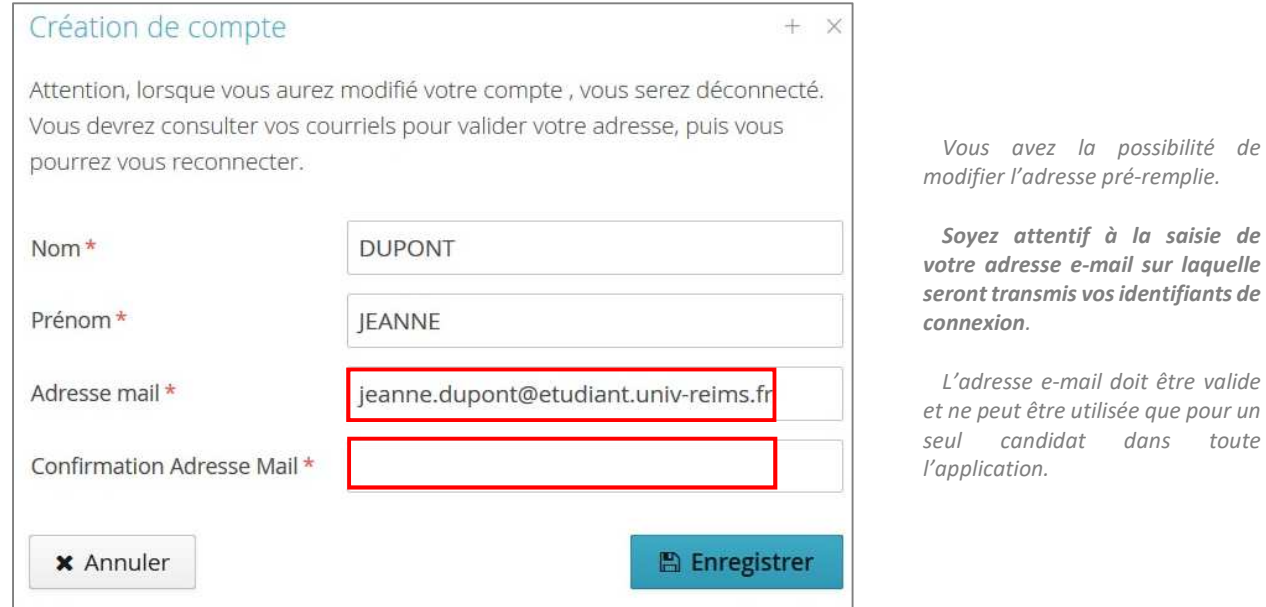

Un message indique que votre compte a été créé avec succès. Un mail de confirmation va vous être adressé.

Connectez-vous sur votre messagerie pour valider votre compte en cliquant sur le **lien** qui vient de vous être envoyé (si ce lien n'est pas cliquable, vous pouvez le copier-coller dans votre navigateur).

Exemple d'e-mail envoyé suite à une demande de création de compte eCandidat :

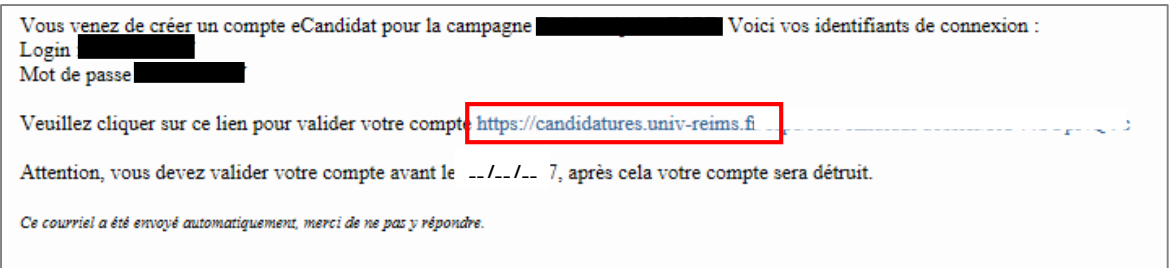

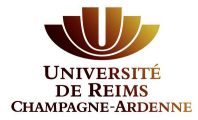

**Attention :** Si vous ne validez pas votre compte en cliquant sur ce lien, vous ne pourrez pas finaliser votre dossier. Le message suivant s'affiche si vous essayez de vous connecter :

Connexion impossible. Votre compte n'a pas été validé, veuillez consulter vos courriels pour le valider

Vous disposez de 5 jours pour valider votre compte. Au-delà de cette date, il sera détruit. Il vous faudra le recréer si vous souhaitez postuler.

Le lien de confirmation vous dirige vers eCandidat, vous n'avez plus qu'à cliquer sur **« Connexion »** :

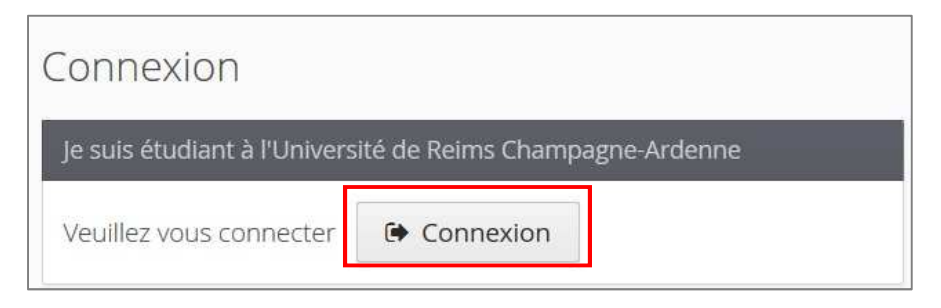

En cliquant dans **« Informations personnelles »** vous remarquerez qu'eCandidat a retrouvé vos identifiants INE avec la clé :

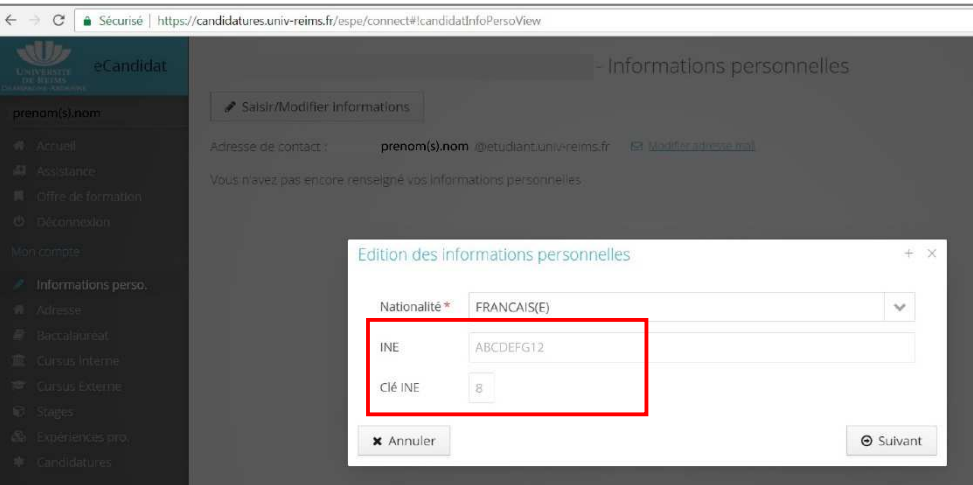

**N.B. : En cas d'oubli de vos identifiants**, connectez-vous sur eCandidat puis cliquez sur :

Q l'ai oublié mes identifiants

Saisissez l'adresse e-mail que vous aviez indiquée lors de la création de votre compte eCandidat. Vous recevrez alors un nouvel e-mail avec vos identifiants.

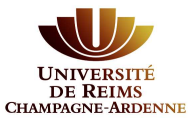

## **2. Vous n'êtes pas ou plus étudiant(e) à l'Université de Reims Champagne-Ardenne**

Vous devez créer un compte sur eCandidat en cliquant sur **« créer un compte »** en haut de la page. Ceci vous permettra de vous connecter à l'application par la suite.

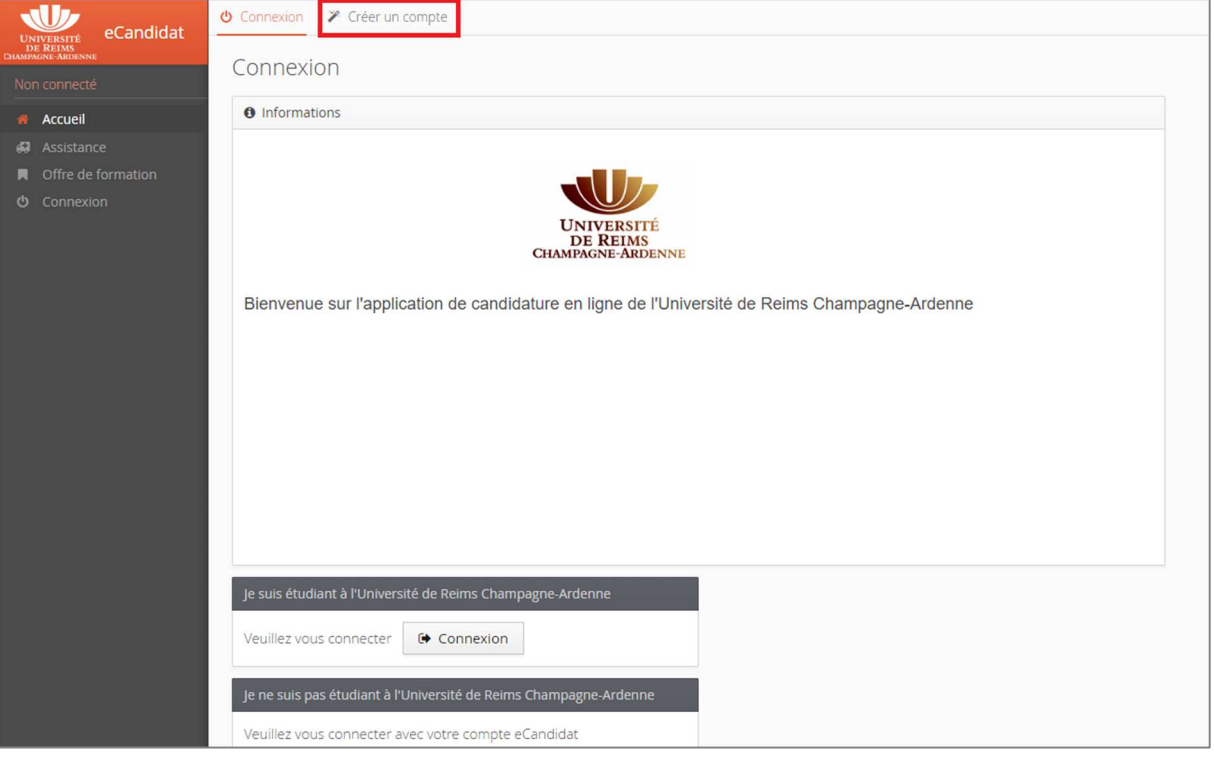

#### L'écran suivant s'affiche :

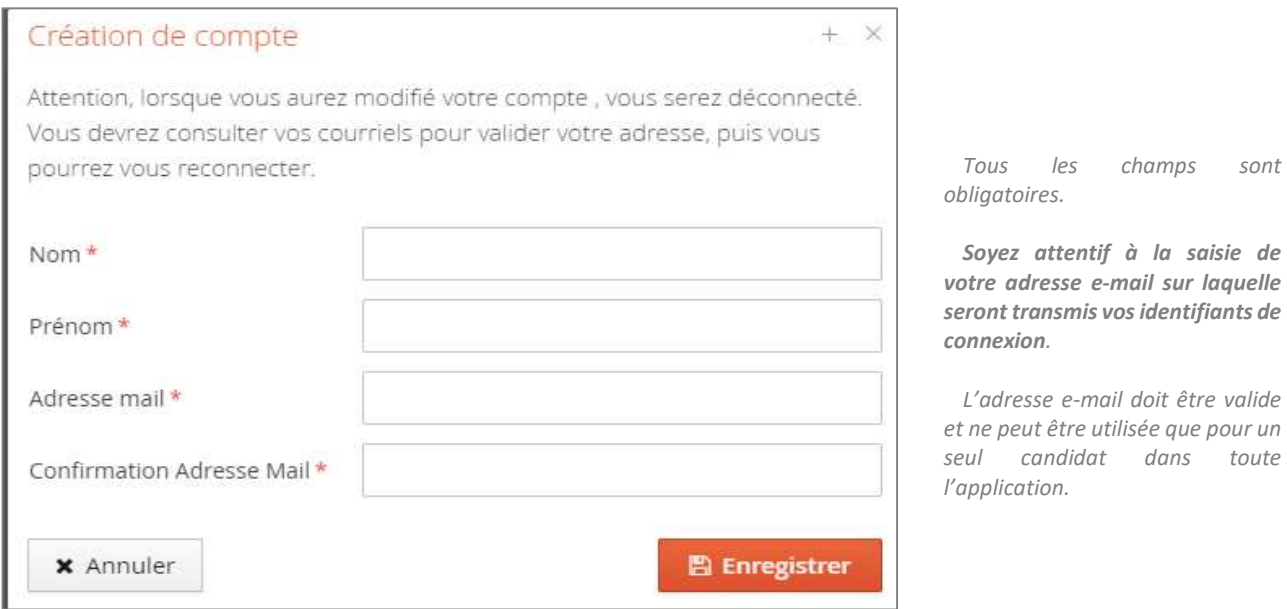

Un message indique que votre compte a été créé avec succès. Un mail de confirmation va vous être adressé.

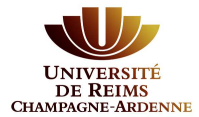

Connectez-vous sur votre messagerie pour valider votre compte en cliquant sur le **lien** qui vient de vous être envoyé (si ce lien n'est pas cliquable, vous pouvez le copier-coller dans votre navigateur).

Exemple d'e-mail envoyé suite à une demande de création de compte eCandidat :

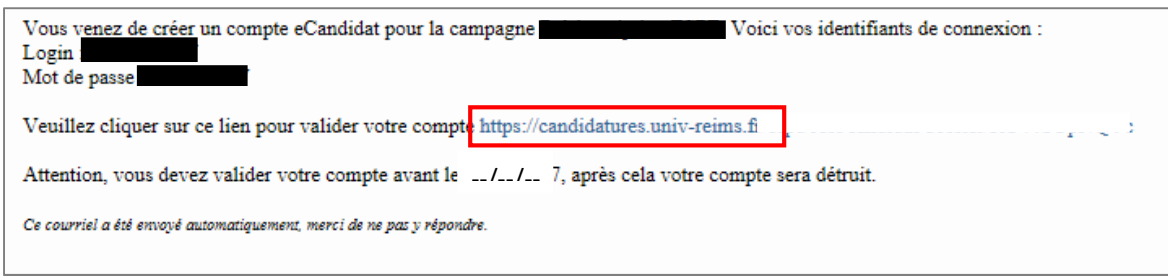

**Attention :** Si vous ne validez pas votre compte en cliquant sur ce lien, vous ne pourrez pas finaliser votre dossier. Le message suivant s'affiche si vous essayez de vous connecter :

Connexion impossible. Votre compte n'a pas été validé, veuillez consulter vos courriels pour le valider

Vous disposez de 5 jours pour valider votre compte. Au-delà de cette date, il sera détruit. Il vous faudra le recréer si vous souhaitez postuler.

**Une fois votre compte validé**, vous devez utiliser le **login** et le **mot de passe** envoyés sur votre messagerie pour vous connecter à votre compte eCandidat

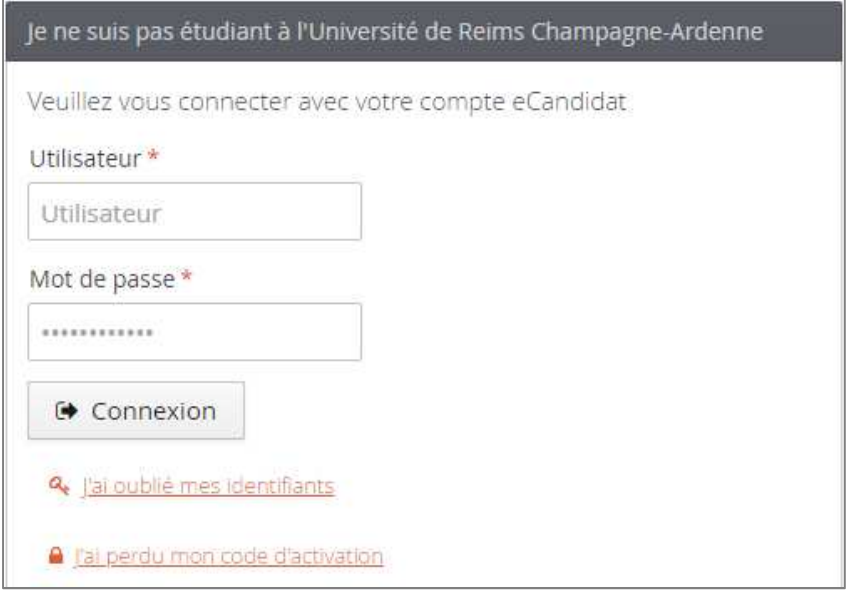

**N.B. : En cas d'oubli de vos identifiants**, connectez-vous sur eCandidat puis cliquez sur : & l'ai oublié mes identifiants

Saisissez l'adresse e-mail que vous aviez indiquée lors de la création de votre compte eCandidat. Vous recevrez alors un nouvel e-mail avec vos identifiants.